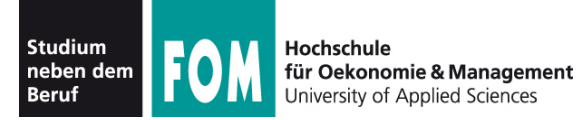

# **Betriebssysteme Praxis**

SS 2012

**Hans-Georg Eßer Dipl.-Math., Dipl.-Inform.**

Foliensatz C (23.03.2012) Topic 103: GNU and Unix commands

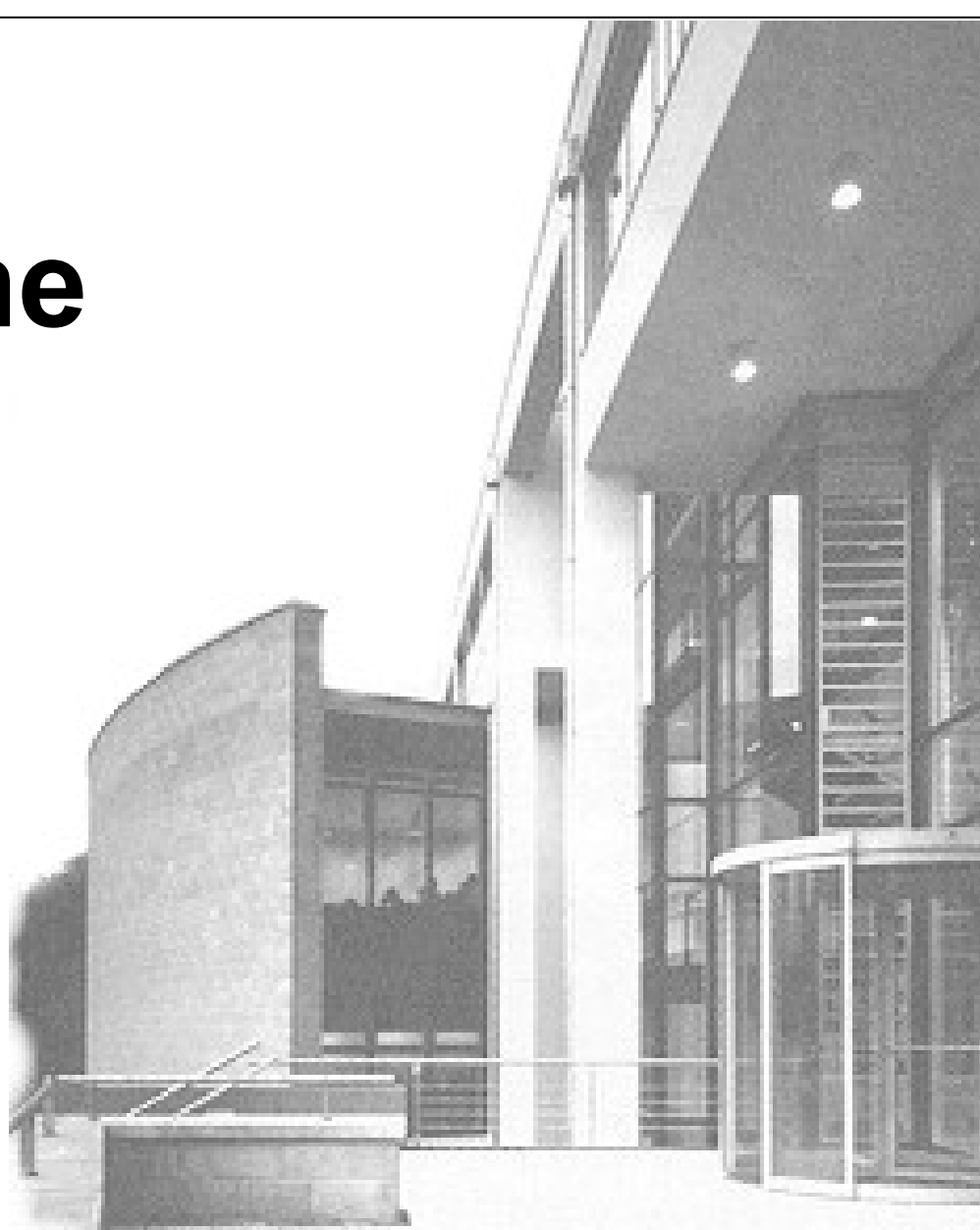

23.03.2012 Betriebssysteme-Praxis, SS 2012, Hans-Georg Eßer Folie C-1

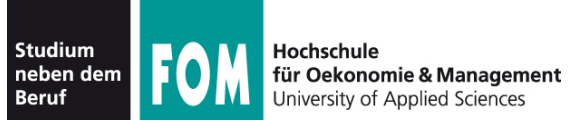

### **Topic 101: System Architecture**

- 101.1 Determine and configure hardware settings
- 101.2 Boot the system
- 101.3 Change runlevels and shutdown or reboot system

#### **Topic 102: Linux Installation and Package Management**

- 102.1 Design hard disk layout
- 102.2 Install a boot manager
- 102.3 Manage shared libraries
- 102.4 Use Debian package management
- 102.5 Use RPM and YUM package management

#### **Topic 103: GNU and Unix Commands**

- 103.1 Work on the command line
- 103.2 Process text streams using filters
- 103.3 Perform basic file management
- 103.4 Use streams, pipes and redirects
- 103.5 Create, monitor and kill processes
- 103.6 Modify process execution priorities
- 103.7 Search text files using regular expressions
- 103.8 Perform basic file editing operations using vi

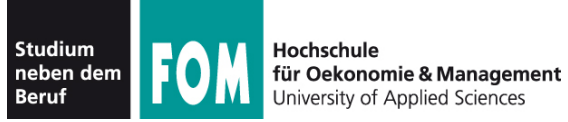

# **Überblick LPIC-1, Prüfung 101**

#### **Topic 104: Devices, Linux Filesystems, Filesystem Hierarchy Standard**

- 104.1 Create partitions and filesystems
- 104.2 Maintain the integrity of filesystems
- 104.3 Control mounting and unmounting of filesystems
- 104.4 Manage disk quotas
- 104.5 Manage file permissions and ownership
- 104.6 Create and change hard and symbolic links
- 104.7 Find system files and place files in the correct location

Quelle: http://www.lpi.org/eng/certification/the lpic program/lpic 1/exam 101 detailed objectives

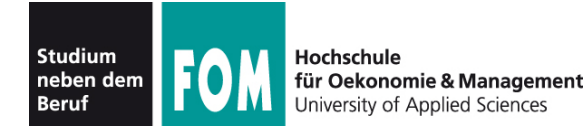

## **103.1 Work on the command line**

**Description:** Candidates should be able to interact with shells and commands using the command line. The objective assumes the bash shell.

### **Key Knowledge Areas:**

- Use single shell commands and one line command sequences to perform basic tasks on the command line.
- Use and modify the shell environment including defining, referencing and exporting environment variables.
- Use and edit command history.
- Invoke commands inside and outside the defined path.

The following is a partial list of the used files, terms and utilities: . , bash, echo, env, exec, export, pwd, set, unset, man, uname, history

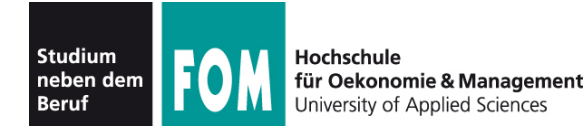

## **103.2 Process text streams using filters**

**Description:** Candidates should should be able to apply filters to text streams.

### **Key Knowledge Areas**

• Send text files and output streams through text utility filters to modify the output using standard UNIX commands found in the GNU textutils package.

The following is a partial list of the used files, terms and utilities: cat, cut, expand, fmt, head, od, join, nl, paste, pr, sed, sort, split, tail, tr, unexpand, uniq, wc

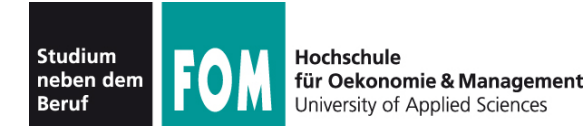

## **103.5 Create, monitor, and kill processes**

**Description:** Candidates should be able to perform basic process management. **Key Knowledge Areas:**

- Run jobs in the foreground and background.
- Signal a program to continue running after logout.
- Monitor active processes.
- Select and sort processes for display.
- Send signals to processes.

The following is a partial list of the used files, terms and utilities: &, bg, fg, jobs, kill, nohup, ps, top, free, uptime, killall

Quelle: http://www.lpi.org/eng/certification/the lpic program/lpic 1/exam 101 detailed objectives

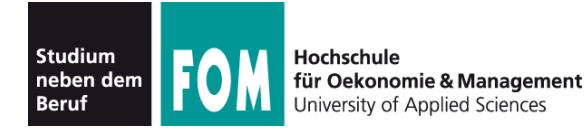

## **103.6 Modify process execution properties**

**Description:** Candidates should should be able to manage process execution priorities.

### **Key Knowledge Areas:**

- Know the default priority of a job that is created.
- Run a program with higher or lower priority than the default.
- Change the priority of a running process.

The following is a partial list of the used files, terms and utilities: nice, ps, renice, top

Quelle: http://www.lpi.org/eng/certification/the lpic program/lpic 1/exam 101 detailed objectives

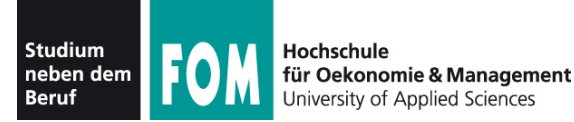

## Aus Einführung und Übungsblatt 1 bereits bekannt:

- pwd: aktuelles (Arbeits-) Verzeichnis anzeigen
- cd: Verzeichniswechsel
- .. : nächst höheres Verzeichnis
- Is: Verzeichnisinhalt anzeigen
- cp: Datei kopieren
- vi: Text-Editor
- mkdir: Verzeichnis erzeugen
- rmdir: Verzeichnis löschen
- rm: Datei löschen
- touch: Datei (leer) erzeugen; Zugriffsdatum aktualisieren
- less: Datei anzeigen
- grep: Suchen in Datei
- head, tail: Anfang und Ende einer **Datei**
- man: Hilfe anzeigen
- dmesg: Systemmeldungen ausgeben
- wc: word count
- shutdown: System runter fahren
- rm -r: Verzeichnis rekursiv löschen

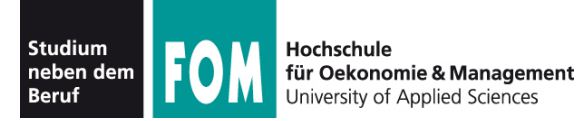

- Die Shell (und auch andere Programme) nutzen **Umgebungsvariablen** (für Optionen, Einstellungen etc.)
- "set" gibt eine Liste aller in dieser Shell gesetzten Variablen aus

```
$ set
BASH=/bin/bash
BASH_VERSION='3.2.48(1)-release'
COLUMNS=156
COMMAND_MODE=unix2003
DIRSTACK=()
DISPLAY=/tmp/launch-Lujw2L/org.x:0
EUITD=501
GROUPS=()
HISTFILE=/home/esser/.bash_history
HISTFILESIZE=500
HISTSIZE=500
HOME=/home/esser
HOSTNAME=macbookpro.fritz.box
...
```
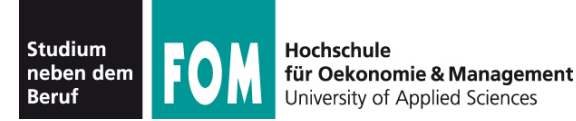

• Einzelne Variablen geben Sie mit "echo" und einem Dollar-Zeichen (\$) vor dem Variablennamen aus

```
$ echo $SHELL
/bin/bash
\mathsf{S}
```
• zum Ändern / Setzen schreiben Sie "var=wert":

```
$ TESTVAR=fom
$ echo $TESTVAR
fom
$ set | grep TEST
TKSTVAR = f \cap\mathcal{S}
```
● Sie können Variablen auch **exportieren**:

```
$ export TESTVAR
```
 $\rightarrow$  nächste Folie

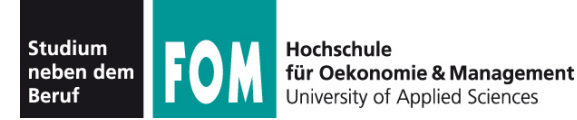

• Exportieren?

Wert einer Variablen gilt nur lokal in der laufenden Shell.

• Exportierte Variablen gelten auch in aus der Shell heraus gestarteten Programmen

```
$ A=eins; B=zwei; export A
  $ echo "A=$A B=$B"
  A=eins B=zwei
  $ bash # neue Shell starten; das ist ein neues Programm!
  $ echo "A=$A B=$B"
  A = einsB =$ exit # diese zweite Shell verlassen, zurück zur ersten
  $ echo "A=$A B=$B"
  A=eins B=zwei
!<br>!
```
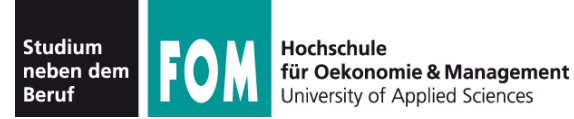

• Liste aller exportierten Variablen gibt "export" ohne Argument aus – allerdings in ungewöhnlicher Syntax

```
$ export
declare -x A="1"
declare -x Apple_PubSub_Socket_Render="/tmp/launch-CYfDhh/Render"
declare -x COMMAND_MODE="unix2003"
declare -x DISPLAY="/tmp/launch-Lujw2L/org.x:0"
declare -x HOME="/Users/esser"
declare -x INFOPATH="/sw/share/info:/sw/info:/usr/share/info"
declare -x LOGNAME="esser"
...
```
• (Hintergrund: "declare -x VAR" exportiert ebenfalls die Variable VAR, ist also dasselbe wie "export VAR")

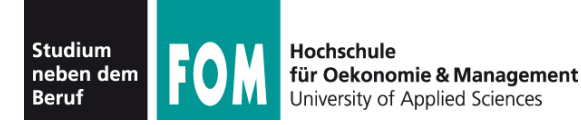

- Shell merkt sich die eingegebenen Befehle  $(M,History'')$
- Komplette Ausgabe mit "history":
	- \$ **history**
	- 1 df -h
	- $\overline{11}$
	- 3 /opt/seamonkey/seamonkey
	- 4 dmesg|tail
	- 5 ping hgesser.de
	- 6 google-chrome
	- 7 killall kded4

# • Wie viele Einträge? Normal 500:

\$ **echo \$HISTSIZE** 500

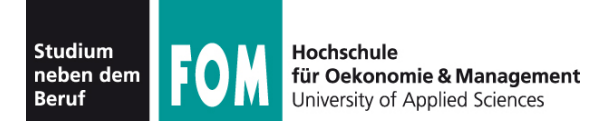

• Neben Ausgabe der kompletten History gibt es auch eine intelligente Suche nach alten Kommandos: [Strg-R]

\$ # Suche nach dem letzten echo-Aufruf \$ **^R** (reverse-i-search)`**ech**': echo \$HISTFILESIZE

- mit [Eingabe] ausführen
- weitere [Strg-R] liefern ältere Treffer
- Außerdem: Mit [Pfeil hoch], [Pfeil runter] durch alte Befehle blättern
- gefundenes Kommando kann übernommen und überarbeitet werden

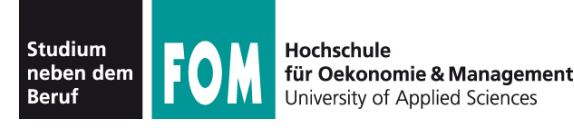

- Idee beim Filter:
	- Standardeingabe in Standardausgabe verwandeln
	- Ketten aus Filtern zusammen bauen:
	- prog1 | filter1 | filter2 | filter3 …
	- mit Eingabedatei: prog1 < eingabe | filter1 | …
- cat, cut, expand, fmt, head, od, join, nl, paste, pr, sed, sort, split, tail, tr, unexpand, uniq, wc

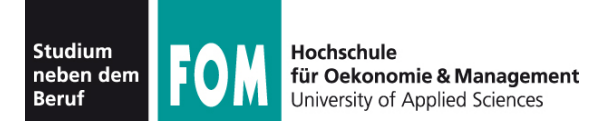

- cat steht für concatenate (aneinanderfügen)
- gibt mehrere Dateien unmittelbar hintereinander aus
- auf Wunsch auch nur eine Datei → Mini-Dateibetrachter
- Spezialoptionen:
	- -n (Zeilennummern)
	- -T (Tabs als <sup>^</sup>I anzeigen)
	- ... und einige weitere (siehe: man cat)

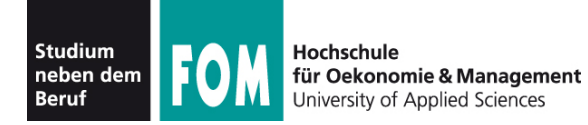

- cut kann spaltenweise Text ausschneiden Spalten sind wahlweise definierbar über
	- Zeichenpositionen
	- Trennzeichen (die logische Spalten voneinander trennen)

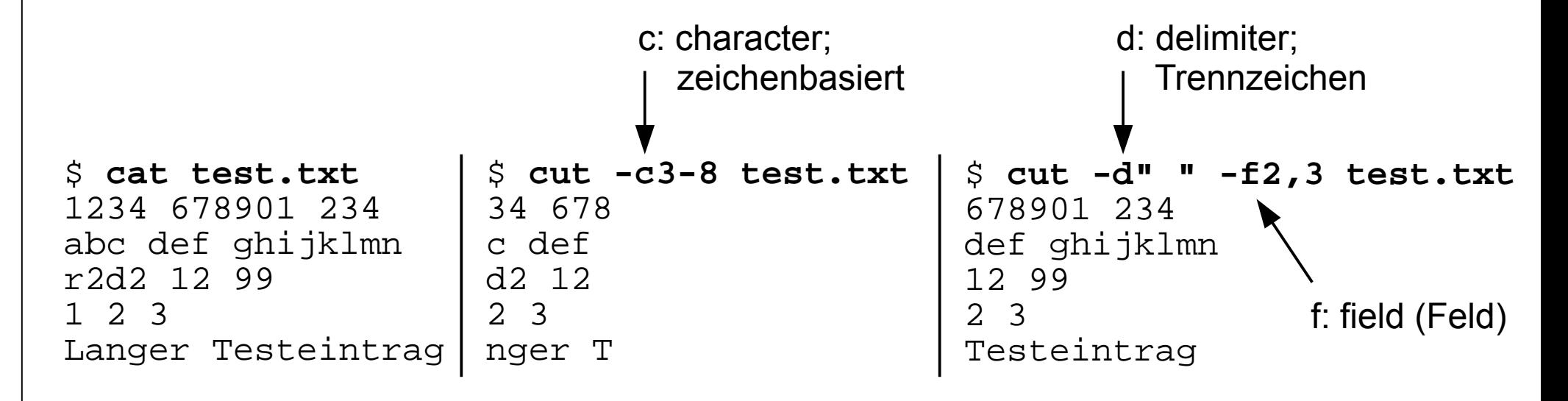

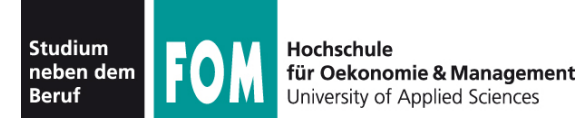

# **103.2: fmt**

keine

Umbrüche

# ● fmt (**f**or**m**a**t**) bricht Textdateien um

#### \$ **cat test.txt**

Das ist mal ein Beispiel fuer einen Satz. Das ist mal ein Beispiel fue r einen Satz. Das ist mal ein Beispiel fuer einen Satz. Das ist mal ei n Beispiel fuer einen Satz. Das ist mal ein Beispiel fuer einen Satz. Das ist mal ein Beispiel fuer einen Satz. Das ist mal ein Beispiel fue r einen Satz. Das ist mal ein Beispiel fuer einen Satz. Das ist mal ei n Beispiel fuer einen Satz. Das ist mal ein Beispiel fuer einen Satz.

#### \$ **fmt test.txt**

Das ist mal ein Beispiel fuer einen Satz. Das ist mal ein Beispiel fuer einen Satz. Das ist mal ein Beispiel fuer einen Satz. Das ist mal ein Beispiel fuer einen Satz. Das ist mal ein Beispiel fuer einen Satz. Das ist mal ein Beispiel fuer einen Satz. Das ist mal ein Beispiel fuer einen Satz. Das ist mal ein Beispiel fuer einen Satz. Das ist mal ein Beispiel fuer einen Satz. Das ist mal ein Beispiel fuer einen Satz.

Zeilenumbrüche

• Parameter -w75: Breite 75 (width)

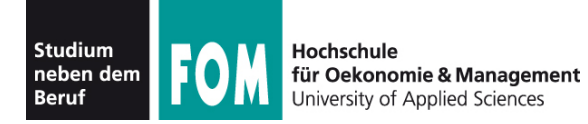

- split kann große Dateien in mehrere Dateien mit angegebener Maximalgröße aufteilen
- (cat fügt diese anschließend wieder zusammen)

```
$ split ZM_ePaper_18_11.pdf -b1440k ZM_ePaper_18_11.pdf.
$ ls -l ZM*
-rw-r--r-- 1 esser esser 10551293 2011-04-29 06:58 ZM ePaper 18 11.pdf
-rw-r--r-- 1 esser esser 1474560 2011-04-29 14:46 ZM ePaper 18 11.pdf.aa
-rw-r--r-- 1 esser esser 1474560 2011-04-29 14:46 ZM ePaper 18 11.pdf.ab
-rw-r--r-- 1 esser esser 1474560 2011-04-29 14:46 ZM ePaper 18 11.pdf.ac
-rw-r--r-- 1 esser esser 1474560 2011-04-29 14:46 ZM ePaper 18 11.pdf.ad
-rw-r--r-- 1 esser esser 1474560 2011-04-29 14:46 ZM ePaper 18 11.pdf.ae
-rw-r--r-- 1 esser esser 1474560 2011-04-29 14:46 ZM ePaper 18 11.pdf.af
-rw-r--r-- 1 esser esser 1474560 2011-04-29 14:46 ZM ePaper 18 11.pdf.ag
-rw-r--r-- 1 esser esser 229373 2011-04-29 14:46 ZM ePaper 18 11.pdf.ah
$ cat ZM_ePaper_18_11.pdf.* > ZM_Kopie.pdf
$ ls -l ZM_Kopie.pdf 
-rw-r--r-- 1 esser esser 10551293 2011-04-29 14:48 ZM_Kopie.pdf
$ diff ZM_ePaper_18_11.pdf ZM_Kopie.pdf
\boldsymbol{\zeta}
```
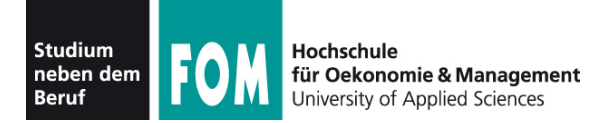

- sort ist ein komplexes Sortier-Tool, das
	- Sortierung nach *n*-ter Spalte
	- alphabetische und numerische Sortierung unterstützt
- Einfache Beispiele:

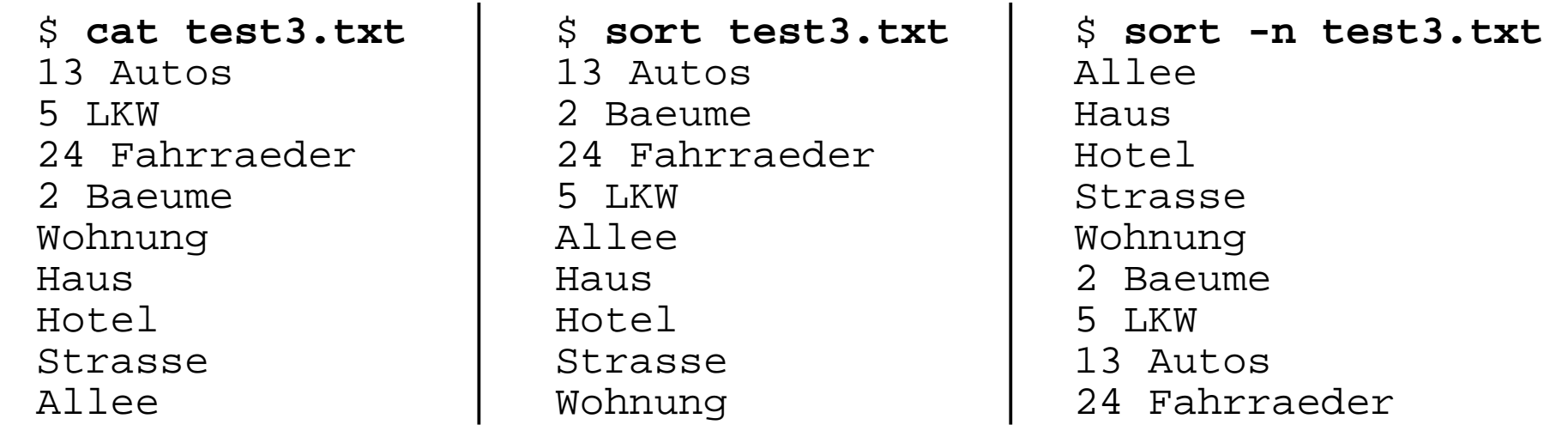

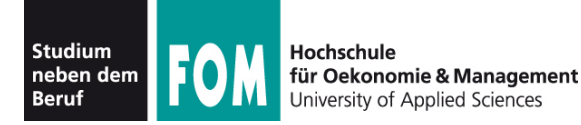

- uniq (**uniq**ue, einmalig) fasst mehrere identische (aufeinander folgende) Zeilen zu einer zusammen; entfernt also Doppler
- Alternative: Beim Sortieren mit sort kann man über die Option -u (**u**nique) direkt Doppler entfernen;
	- statt sort datei | uniq also besser sort -u datei

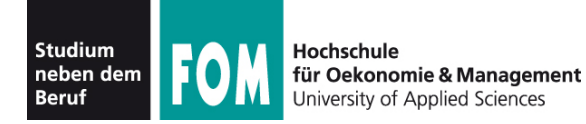

● grep (**g**lobal/**r**egular **e**xpression/**p**rint) zeigt nur die Zeilen einer Datei, die einen Suchbegriff enthalten – oder nicht enthalten (Option -v)

\$ **wc -l /etc/passwd** 57 /etc/passwd \$ **grep esser /etc/passwd** esser:x:1000:1000:Hans-Georg Esser,,,:/home/esser:/bin/bash \$ **grep /bin/bash /etc/passwd** root:x:0:0:root:/root:/bin/bash esser:x:1000:1000:Hans-Georg Esser,,,:/home/esser:/bin/bash \$ **grep -v /bin/bash /etc/passwd | head -n5** daemon:x:1:1:daemon:/usr/sbin:/bin/sh bin:x:2:2:bin:/bin:/bin/sh sys:x:3:3:sys:/dev:/bin/sh sync:x:4:65534:sync:/bin:/bin/sync games:x:5:60:games:/usr/games:/bin/sh

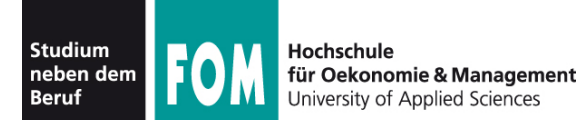

**103.2: sed (1/2)**

## • sed (Stream Editor) führt (u. a.) Suchen-/ Ersetzen-Funktionen in einem Text durch

\$ **cat test4.txt**

Das Wort ist ein Wort, und mehrere Woerter sind der Plural von Wort. Ohne Woerter oder Worte gibt es keinen Satz - wir sind wortlos.

\$ **sed 's/Wort/Bild/' test4.txt**  Das Bild ist ein Wort, und mehrere Woerter sind der Plural von Bild. Ohne Woerter oder Bilde gibt es keinen Satz - wir sind wortlos.

\$ **sed 's/Wort/FOM/g' test4.txt**  Das FOM ist ein FOM, und mehrere Woerter sind der Plural von FOM. Ohne Woerter oder FOMe gibt es keinen Satz - wir sind wortlos.

\$ **sed 's/Wort/FOM/gi' test4.txt**  Das FOM ist ein FOM, und mehrere Woerter sind der Plural von FOM. Ohne Woerter oder FOMe gibt es keinen Satz - wir sind FOMlos.

- s: substitute (**s**/.../.../gi)
- g: global (s/.../.../**g**i)
- i: ignore case (s/.../.../g**i**)

Die i-Option gibt es nicht in jeder sed-Version!

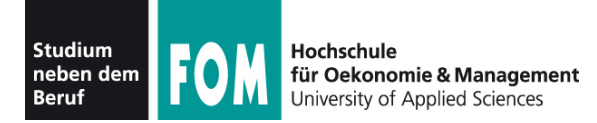

- sed-Optionen:
	- -i: in-place-editing, verändert die angegebene Datei; am besten mit Angabe eines Suffix für eine Backup-Datei:
		- z. B. sed -i.bak 's/Wort/Bild/g' test4.txt legt erst Sicherheitskopie test4.txt.bak an und verändert dann test4.txt
	- -e: zum Kombinieren mehrerer Ersetzungen; z. B. sed -e 's/1/eins/g' -e 's/2/zwei/g' test.txt
	- weitere Optionen  $\rightarrow$  Manpage

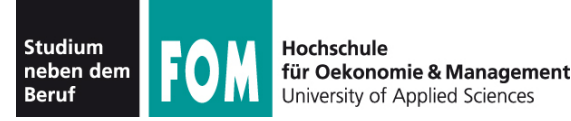

- Idee: Allgemeinere Suchbegriffe, vergleichbar mit Wildcards (\*, ?) bei Dateinamen
- Muster:
	- . ein beliebiges Zeichen
	- [abcd] eines der Zeichen a, b, c, d
	- $[2-8]$  eines der Zeichen 2, 3, 4, 5, 6, 7, 8
	- $\bullet$  ^ Zeilenanfang

```
$ cat test5.txt 
Haus
Die Hotels
Hotels am Wasser
Bau-Haus-Objekt
Diese Zeile nicht
                    $ grep 'H.*s' test5.txt 
                   Haus
                   Die Hotels
                   Hotels am Wasser
                   Bau-Haus-Objekt
```
- $\bullet$  \$ Zeilenende
- ? vorheriger Ausdruck darf vorkommen, muss aber nicht
- $*$  vorheriger Ausdruck kann beliebig oft (auch 0 mal) vorkommen

\$ **sed 's/H.\*s/HAUS/g' test5.txt**  HAUS Die HAUS HAUSer Bau-HAUS-Objekt Diese Zeile nicht

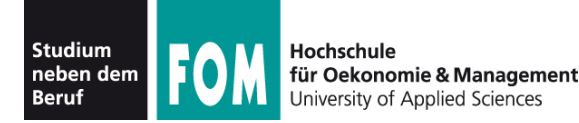

• Beispiele für reguläre Ausdrücke (live, in der Shell...)

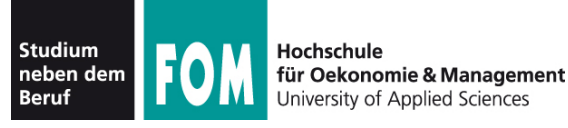

- In der Shell gestartete Anwendungen laufen standardmäßig im **Vordergrund** – d. h.,
	- die Shell ist blockiert, solange das Programm läuft,
	- und es nutzt das aktuelle Terminal (-Fenster) für Ein- und Ausgabe
- Alternativ kann ein Programm im **Hintergrund** laufen:
	- die Shell kann dann sofort weiter genutzt werden (weitere Kommando eingeben),
	- keine Eingabe möglich, aber Ausgabe (auch ins aktuelle Terminal; besser umleiten

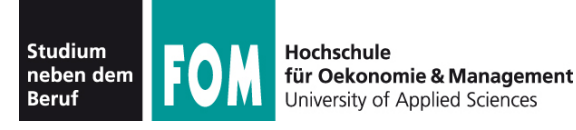

- Typische Vordergrund-Programme
	- Kommandos, die eine Anfrage sofort beantworten
	- Text-Editoren
	- **Compiler**
- Typische Hintergrund-Programme
	- manuell gestartete Server (Dienste)
	- unter X Window: grafische Anwendungen (die kein Terminal brauchen, sondern ein eigenes Fenster öffnen)

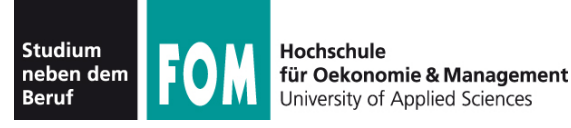

- Programm im Vordergrund starten: einfach den Namen eingeben Bsp.: ls -l
- Programm im Hintergrund starten: kaufmännisches Und (&, ampersand) anhängen Bsp.: /usr/sbin/apache2 **&**
- Wechsel von Vordergrund in Hintergrund:
	- Programm mit [Strg-Z] unterbrechen
	- Programm mit bg in den Hintergrund schicken
- Wechsel von Hinter- in Vordergrund: fg

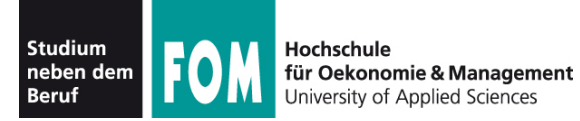

- Programme, die aus einer laufenden Shell heraus gestartet wurden, heißen **Jobs** dieser Shell
- Anzeige mit: jobs

```
[esser@macbookpro:~]$ jobs
[esser@macbookpro:~]$ nedit &
[1] 77787
[esser@macbookpro:~]$ vi /tmp/test.txt
^Z
[2]+ Stopped vi /tmp/test.txt
[esser@macbookpro:~]$ find / > /tmp/ergebnisse.txt &
[3] 77792
[esser@macbookpro:~]$ jobs
[1] Running nedit &
[2]+ Stopped vi /tmp/test.txt
[3]- Running find / > /tmp/ergebnisse.txt &
[esser@macbookpro:~]$
```
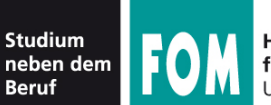

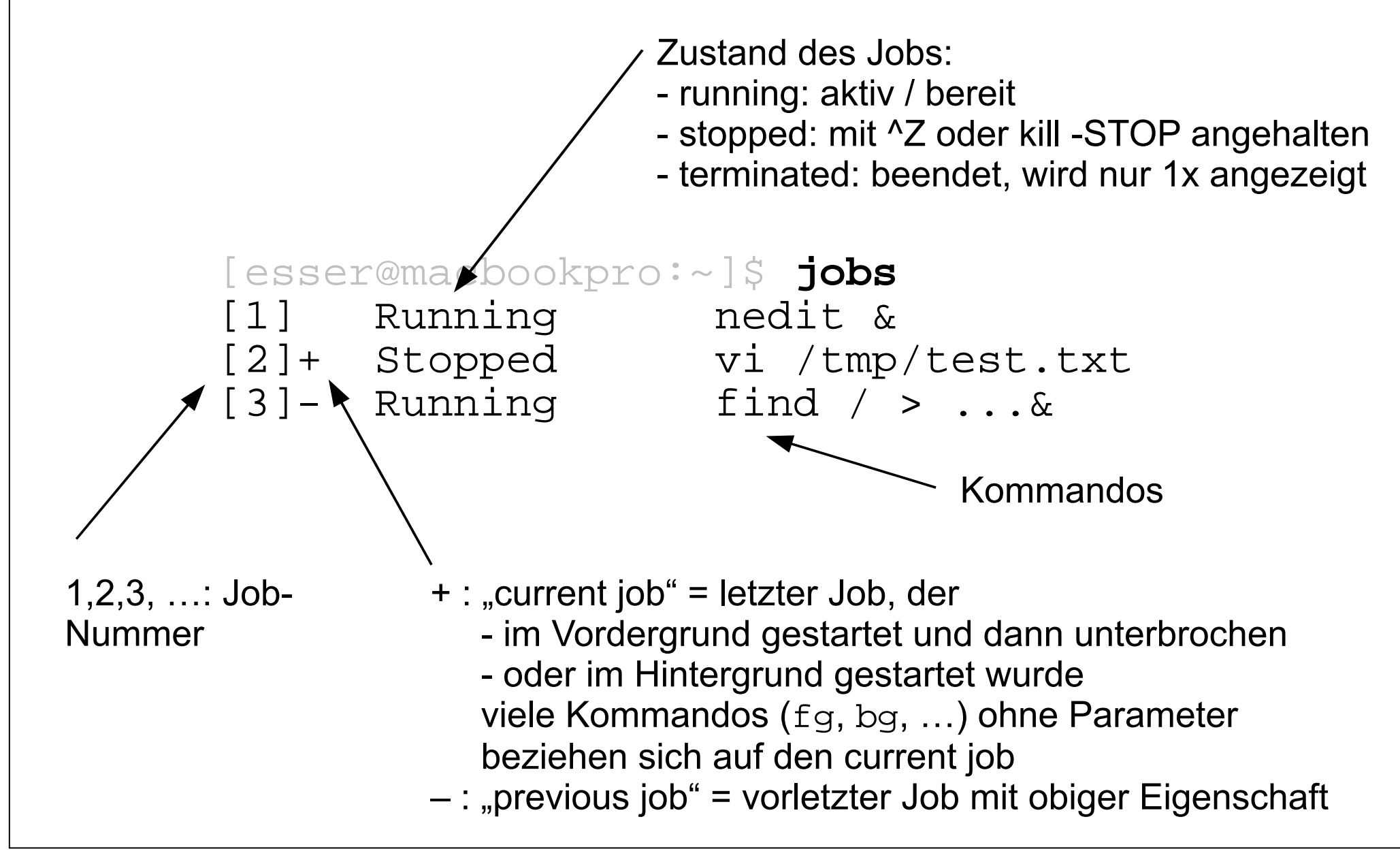

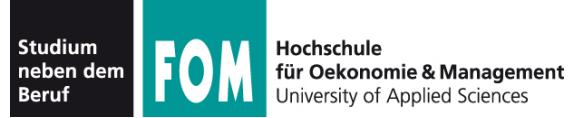

## • Jobs gezielt ansprechen:  $\epsilon_n$  (mit  $n =$  Job-Nummer)

```
[esser@macbookpro:~]$ jobs
[1] Running nedit /tmp/1 &
[2] Running nedit /tmp/2 &
[3] Running nedit /tmp/3 &
[4]- Running nedit /tmp/4 &
[5]+ Running nedit /tmp/5 &
[esser@macbookpro:~]$ kill %3
[esser@macbookpro:~]$ jobs
[1] Running nedit /tmp/1 &
[2] Running nedit /tmp/2 &
[3] Terminated nedit /tmp/3
[4]- Running nedit /tmp/4 &
[5]+ Running nedit /tmp/5 &
[esser@macbookpro:~]$ jobs
[1] Running nedit /tmp/1 &
[2] Running nedit /tmp/2 &
[4]- Running nedit /tmp/4 &
[5]+ Running nedit /tmp/5 &
```
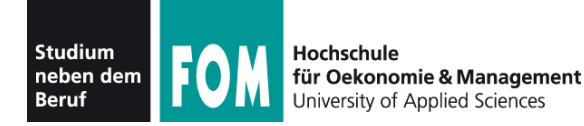

## **Kommandos zur Job-Verwaltung**

- bg  $\text{\$n:}$  in den Hintergrund bringen
- fg  $\epsilon$ n: in den Vordergrund bringen
- kill %n: beenden
- kill -SIGNALNAME %n: Signal schicken, siehe nächste Folie
- disown  $sn:$  Verbindung mit der Shell lösen; disown -a: für alle Jobs
- wait  $sin:$  Warten, bis Job beendet ist

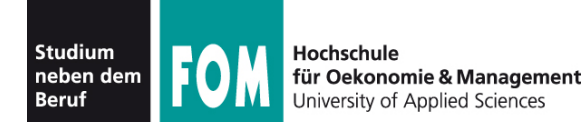

# **Signale (mit Signalnummer)**

- TERM, 15: terminieren, beenden (mit "Aufräumen"); **Standardsignal**
- KILL, 9: sofort abbrechen (ohne Aufräumen)
- STOP, 19: unterbrechen (entspricht  ${}^2Z$ )
- CONT, 18: continue, fortsetzen; hebt STOP auf
- HUP, 1: hang-up, bei vielen Server-Programmen: Konfiguration neu einlesen (traditionell: Verbindung zum Terminal unterbrochen)
- Liste aller Signale: kill -1

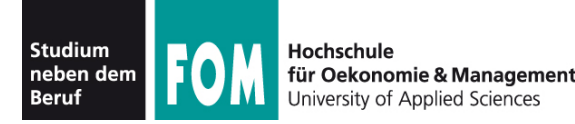

- Die Bezeichnung Job bezieht sich immer auf die aktuelle Shell-Sitzung
- Jobs, die Sie in verschiedenen Shells starten, haben nichts miteinander zu tun
- Allgemeinerer Begriff: **Prozess**
- Tool für die Prozessanzeige: ps
- Die (Gesamt-) Prozessliste (ps auxw) enthält alle Prozesse auf dem Linux-System

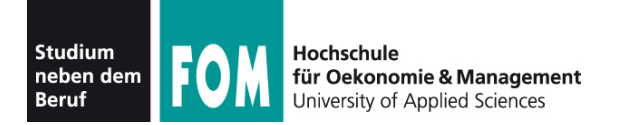

• ps (ohne Optionen) zeigt alle Prozesse an, die zur aktuellen Shell-Sitzung gehören – das sind dieselben wie in der Ausgabe von jobs:

[esser@quadamd:~]\$ **jobs** [1]+ Angehalten vi /tmp/test4

[esser@quadamd:~]\$ **ps** PID TTY TIME CMD 27967 pts/0 00:00:00 bash 28160 pts/0 00:00:00 vi 28168 pts/0 00:00:00 ps

- über Optionen (ohne "–") lässt sich die Ausgabe von ps anpassen, z. B. ps auxw:
	- a: alle Prozesse (die ein Terminal haben)
	- u: "user oriented format"
	- $\bullet$  x: auch Prozesse ohne Terminal
	- w: "wide": Befehlszeilen nicht abschneiden

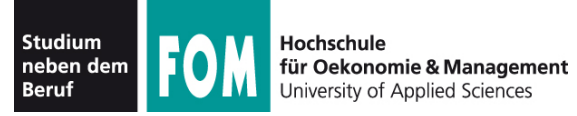

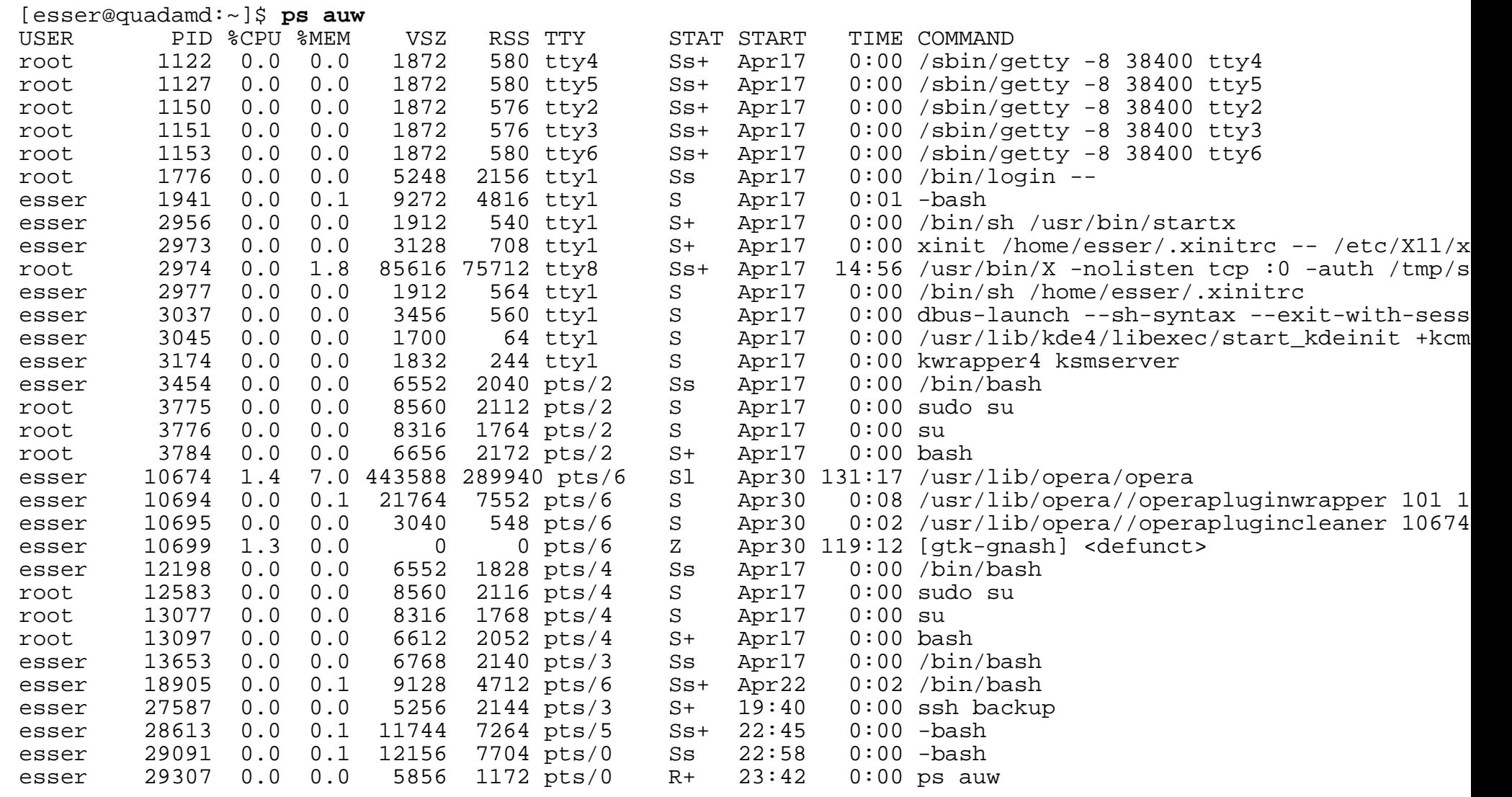

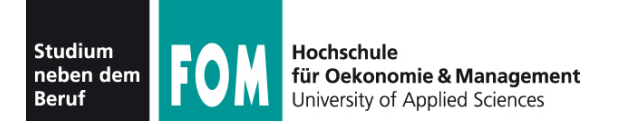

- Spalten in der Ausgabe von ps auw:
	- USER: Benutzer, dem der Prozess gehört
	- PID: Prozess-ID
	- %CPU: CPU-Nutzung in Prozent (Verhältnis Rechenzeit / Lebenszeit)
	- %MEM: RSS / RAM-Größe in Prozent
	- VSZ: Größe des virtuellen Speichers (in KByte)
	- RSS: Resident Set Size, aktuell genutzter Speicher (KByte)
	- TTY: Terminal
	- STAT: Prozess-Status
	- START: Startzeit des Prozesses (ggf. Datum)
	- TIME: bisherige Gesamtlaufzeit
	- COMMAND: Kommando (Aufruf)

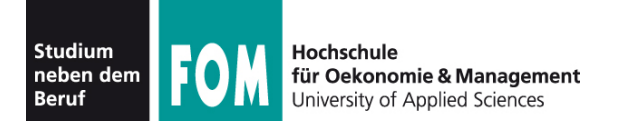

- Signale an beliebige Prozesse schicken
	- $\bullet\,$  wie vorher: Kommando kill
	- aber: nicht  $kill$   $n$  (n=Job-ID), sondern  $killyp$  (p = PID)
	- auch hier Angabe eines Signals möglich
- killall Name: alle Prozesse beenden, deren ausführbares Programm Name heißt
- mit killall auch (wie bei kill) andere Signale an alle Prozesse mit passendem Namen schicken

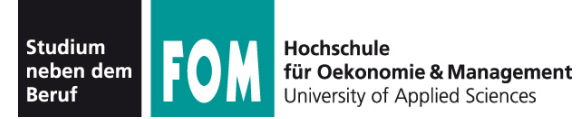

# **103.5: Prozesse (5): pstree**

- Darstellung der Prozessliste auch in Baumansicht möglich: pstree
- Jeder Prozess hat einen Vaterprozess
- identische Teilbäume nur 1x
- Option  $-p$ : Prozess-IDs anzeigen

```
[esser@quadamd:~]$ pstree
init-+-NetworkManager-+-dhclient
                         | `-2*[{NetworkManager}]
       |-acpid
      -akonadi control-+-2*[akonadi contact]
                           | |-3*[akonadi_ical_re]
                           -akonadi maildir
                           -akonadi maildis
                           -akonadi nepomuk
                           -akonadi vcard r
                           -akonadiserver-+-mysqld---23*[{mysqld}]
                                             | | `-15*[{akonadiserver}]
                           | `-3*[{akonadi_contro}]
        |-atd
       |-avahi-daemon---avahi-daemon
       |-console-kit-dae---64*[{console-kit-da}]
       |-cron
       |-cupsd
[...]
      -knotify4---6*[\{knotify4\}]
       |-konsole-+-2*[bash---sudo---su---bash]
                   | |-bash---ssh
                  | |-bash---opera-+-operapluginclea
                                  |-operapluginwrap---gtk-gnash
                                  -6*(\text{open}]-2*[{konsole}]
      -krunner--11*[{krunner}]
        |-kuiserver
       |-kwalletd
       |-login---bash---startx---xinit-+-.xinitrc---kwrapper4
                                          | `-Xorg
       |-upstart-socket-
       |-upstart-udev-br
       |-vpnagentd
      -wpa supplicant
```
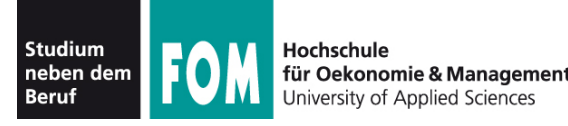

- Wenn Sie sich in der Konsole abmelden (exit) oder unter X Window ein Terminalfenster schließen, erhalten alle in der Shell laufenden Jobs das HUP-Signal (Hang-up).
- Die Standardreaktion auf HUP ist: beenden
- Abmelden / Fenster schließen beendet also alle darin gestarteten Programme
- Auswege:
	- Programme mit nohup starten oder
	- Prozess mit disown von der Shell lösen

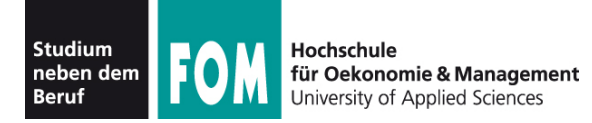

- nohup hat zwei Funktionen:
	- der gestartete Prozess ignoriert HUP-Signale
	- Ausgaben des Prozesses (auf die Standardausgabe) erscheinen nicht im Terminal, sondern werden in die Datei nohup. out geschrieben

```
[esser@macbookpro:~]$ nedit /tmp/1 &
[1] 79142
[esser@macbookpro:~]$ nohup nedit /tmp/2 &
[2] 79144
appending output to nohup.out
```
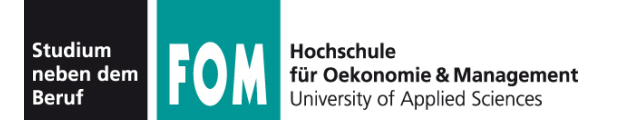

- Prozesse nach CPU-Auslastung sortiert anzeigen: top
- Anzeige wird regelmäßig aktualisiert

top - 00:07:30 up 19 days, 6:15, 7 users, load average: 0.00, 0.02, 0.05 Tasks: 194 total, 2 running, 191 sleeping, 0 stopped, 1 zombie Cpu(s): 1.2%us, 0.7%sy, 0.0%ni, 98.0%id, 0.0%wa, 0.0%hi, 0.0%si, 0.0%st Mem: 4120180k total, 2353392k used, 1766788k free, 560756k buffers Swap: 4191936k total, 0k used, 4191936k free, 566868k cached

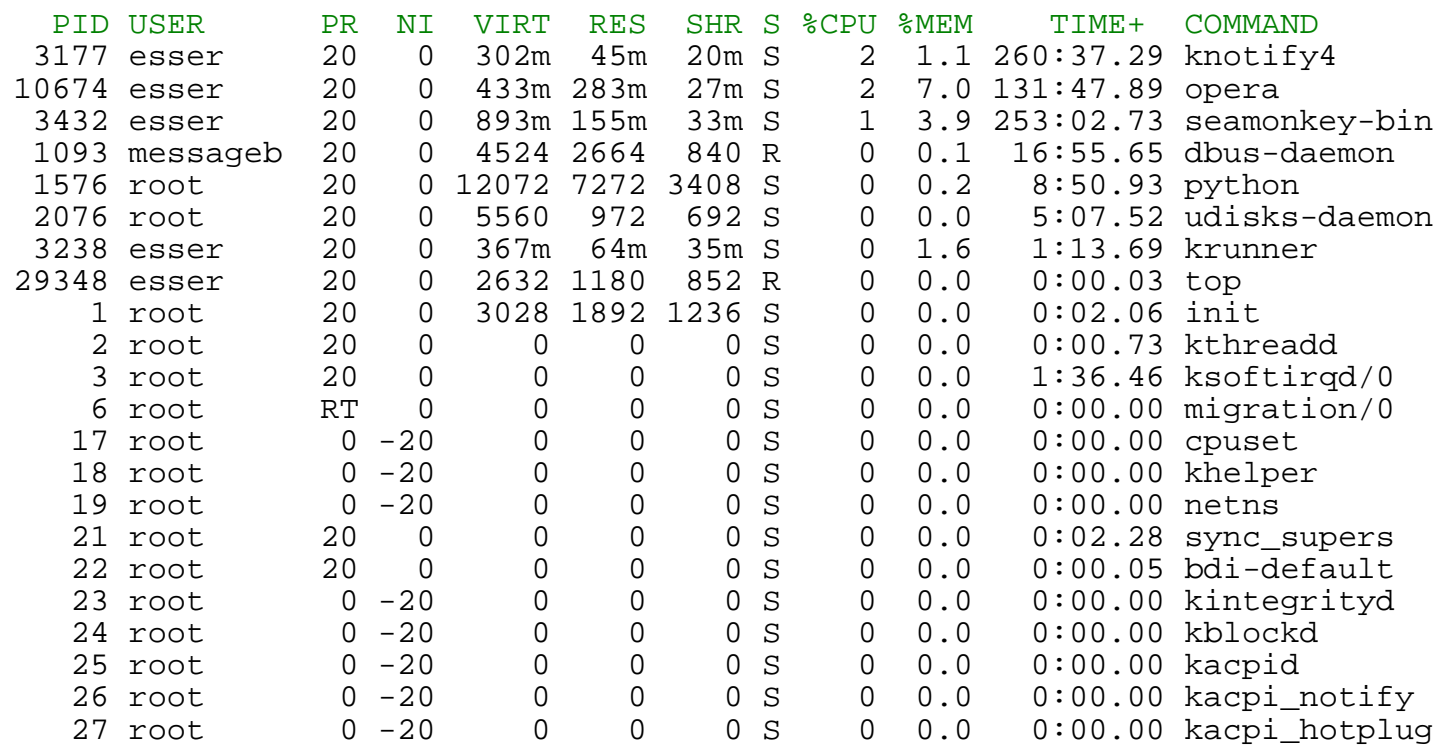

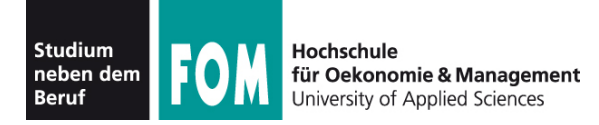

- Sortierung in top anpassbar (Sortierspalte ändern mit < und >)
- Über der Prozessliste: Informationen zur Gesamtauslastung des Systems
- umschaltbar auf Anzeige/CPU bzw. /Kern: 1

top - 00:14:22 up 19 days, 6:22, 7 users, load average: 0.05, 0.03, 0.05 Tasks: 194 total, 2 running, 191 sleeping, 0 stopped, 1 zombie Cpu0 : 0.7%us, 0.3%sy, 0.0%ni, 99.0%id, 0.0%wa, 0.0%hi, 0.0%si, 0.0%st Cpu1 : 1.7%us, 1.0%sy, 0.0%ni, 97.3%id, 0.0%wa, 0.0%hi, 0.0%si, 0.0%st Cpu2 : 0.0%us, 0.3%sy, 0.0%ni, 99.7%id, 0.0%wa, 0.0%hi, 0.0%si, 0.0%st Cpu3 : 3.6%us, 0.7%sy, 0.0%ni, 95.8%id, 0.0%wa, 0.0%hi, 0.0%si, 0.0%st Mem: 4120180k total, 2353400k used, 1766780k free, 560948k buffers Swap: 4191936k total, 0k used, 4191936k free, 566868k cached

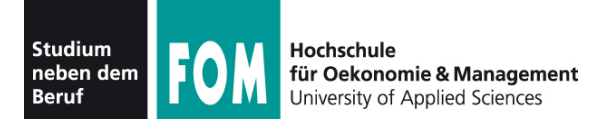

- Weitere Systeminformationen:
	- free (freien Speicher anzeigen)

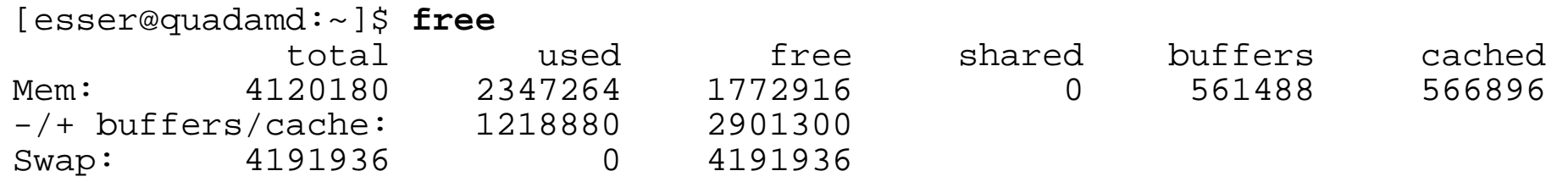

• uptime (wie lange läuft das System schon?)

```
[esser@quadamd:~]$ uptime
00:34:08 up 19 days, 6:42, 6 users, load average: 0.06, 0.07, 0.05
```
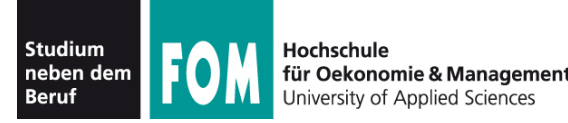

- Jeder Linux-Prozess hat eine **Priorität**. Diese bestimmt, welchen Anteil an Rechenzeit der Prozess erhält.
- Priorität ist ein Wert zwischen -20 und 19.
- Konvention: hohe Priorität = kleiner Wert (also: -20 = maximale Prior., 19 = minimale Prior.)
- unter Linux/Unix auch als nice value ("Nettigkeit") bezeichnet: 19 = extrem nett, -20 = gar nicht nett
- Bei Programmstart Priorität mit nice setzen

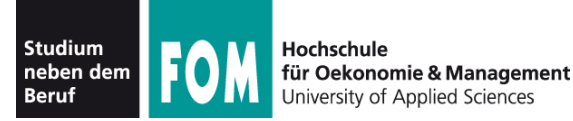

• nice mit Priorität (Option) und auszuführendem Kommando (folgende Argumente) aufrufen, z. B.

```
[esser@quadamd:~]$ nice -5 program &
[esser@quadamd:~]$ ps -eo user,pid,ni,cmd
USER PID NI CMD
...
root 28299 0 [kworker/2:0]
root 28300 0 [kworker/0:1]
esser 28301 5 program
esser 28303 0 ps -eo user,pid,ni,cmd
```
● negative Nice-Werte kann nur Administrator *root* setzen:

```
[esser@quadamd:~]$ nice --10 vi
nice: kann Priorität nicht setzen: Keine Berechtigung
```
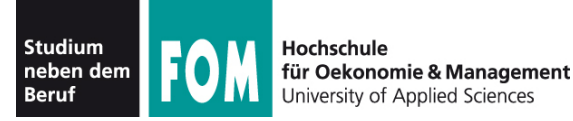

- Alternative Syntax für bessere Lesbarkeit: nice -n Wert (statt nice -Wert)
- vor allem für negative Werte intuitiver: nice  $-n -10$  (statt nice  $-10$ )

```
[esser@quadamd:~]$ su
Passwort: 
root@quadamd:~# nice -n -10 program &
[1] 28373
root@quadamd:~# ps -eo user,pid,ni,cmd
USER PID NI CMD
[...]
root 28311 0 su
root 28319 0 bash
root 28373 -10 program
root 28375 0 ps -eo user,pid,ni,cmd
```
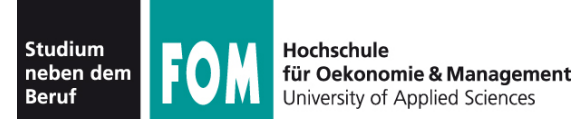

- Genauer: Nice-Wert in nice-Aufruf ist relativ zum "aktuellen Nice-Level" (Standard: 0)
- angebener Wert wird zum Nice-Wert addiert:

```
[esser@quadamd:~]$ nice
\cap[esser@quadamd:~]$ nice -n 5 bash
[esser@quadamd:~]$ nice
5
[esser@quadamd:~]$ nice -n 10 bash
[esser@quadamd:~]$ nice
15
[esser@quadamd:~]$ _
```
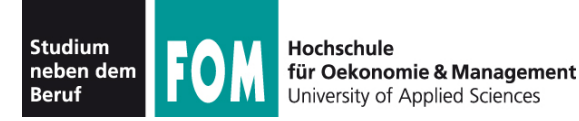

- Nice-Wert für laufendes Programm ändern: renice
- Wert <0 setzen darf nur *root*
- in alten Linux-Versionen galt auch: aktuellen Wert verringern darf nur *root*)

```
[esser@quadamd:~]$ program &
[5] 28937
[esser@quadamd:~]$ ps -eo user,pid,ni,cmd
USER PID NI CMD
esser 28937 0 program
[esser@quadamd:~]$ renice 5 28937
28937: Alte Priorität: 0, neue Priorität: 5
[esser@quadamd:~]$ ps -eo user,pid,ni,cmd
USER PID NI CMD
esser 28937 5 program
[esser@quadamd:~]$ renice 0 28937
28937: Alte Priorität: 5, neue Priorität: 0
[esser@quadamd:~]$ renice -10 28937
renice: 28937: setpriority: Keine Berechtigung
```
23.03.2012 Betriebssysteme-Praxis, SS 2012, Hans-Georg Eßer Folie C-50